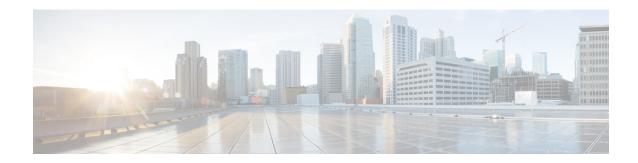

### **Cisco SD-WAN Manager Data Storage**

- Information About Cisco SD-WAN Manager Data Storage, on page 1
- Configure Cisco SD-WAN Manager Data Storage, on page 1
- View Cisco SD-WAN Manager Data Storage, on page 4

## **Information About Cisco SD-WAN Manager Data Storage**

Cisco SD-WAN Manager stores broad range of information including device configuration information, alarms, audit logs, various metrics, firewall rules and so on, in a database.

#### **Configure Cisco SD-WAN Manager Data Storage**

- 1. From the Cisco SD-WAN Manager menu, choose **Administration** > **Settings**.
- 2. Click Statistics Database Configuration section, to view the maximum space available for the database.
- **3.** For each field in the **Statistics Type** column, assign the amount of storage to be allocated, in gigabytes (GB). The total value of all the fields cannot exceed the maximum available space.

| Table                                                     | Description                                                                                                    |
|-----------------------------------------------------------|----------------------------------------------------------------------------------------------------|
| Approute Index Name: approutestatsstatistics              | SDWAN Tunnel SLA, which is used to Calculate Tunnel SLA                                                                           |
| - Aggregated SAIE Index Name: aggregatedappsdpistatistics | Aggregated application data for certain edges and interfaces. this is used to calculate application usage for certain site/device |
| Audit Log                                                 | Audit Log                                                                                                    |
| vnf statistics                                            | Service Chain Health Statistics data for Clouddock                                                                                |
| Firewall                                                  | Firewall rule and counters                                                                                                    |
| IPS Alert                                                 | Intrusion Prevention System, which is used to Monitors network traffic and analyzes against a defined rule set.                   |

| Table                        | Description                                                                                                    |
|------------------------------|----------------------------------------------------------------------------------------------------|
| CloudExpress                 | Cloud onRamp                                                                                                    |
| AppHosting                   |                                                                                                    |
| Alarm                        | Alarms                                                                                                    |
| Performance Monitor          | Application Performance, this is used to measure performance of each application and site.                                                                                  |
| NWPI                         | Network wide path insight trace, flow, packet, aggregation and task data                                                                                                    |
| umts-monitoring              | Underlay network performance measurement                                                                                                    |
| URLF                         | URL filtering allows you to control access to<br>Internet websites by permitting or denying access<br>to specific websites based on information contained<br>in an URL list |
| Bridge Interface             | Cisco vEdge devices bridge interface rx/tx statistics                                                                                                    |
| Device Events                | Events received from devices                                                                                                    |
| EIO                          | EIO module 3G/4G/5G statistics                                                                                                    |
| Device Configuration         | Device Running Configuration                                                                                                    |
| Interface                    | Device Interface Table                                                                                                    |
| Wlan Client Info             |                                                                                                    |
| UtdDaqIox                    |                                                                                                    |
| Speed Test                   | Speed Test Record                                                                                                    |
| BridgeMac                    | Cisco vEdge device per interface/mac address rx/tx statistics                                                                                                    |
| Device System Status         | Device System Status including CPU, memory, disk etc                                                                                                    |
| umts-event-tunnel-sla-change | underlay performance measurement triggered by tunnel SLA changes.                                                                                                    |
| QoS                          | statistics/counters of each interface queues.                                                                                                    |
| Tracker Statistics           | Endpoint Tracker SLA metrics                                                                                                    |
| Sleofflinereport             |                                                                                                    |
| Flow Log                     | Flowlog feature(should be applicable for Cisco vEdge devices only)                                                                                                    |
| DeviceHealth                 | Device Health Table                                                                                                    |

| Table                                     | Description                                                                                                    |
|-------------------------------------------|----------------------------------------------------------------------------------------------------|
| Umbrella                                  | Umbrella Integration feature enables cloud-based security service by inspecting the Domain Name System (DNS) query that is sent to the DNS server through the device.                                                                 |
| Network-wide Packet Insight (raw)         | NWPI raw data storage                                                                                                    |
| umts-event-tunnel-pmtu-change             | Underlay performance measurement triggered by tunnel path MTU changes.                                                                                                    |
| Security Unified Logging                  | This feature supports Unified Logging which is used to capture information about connection events across different security features at different stages during policy enablement and execution.                                     |
|                                           | With Unified Logging, you can have visibility to<br>the log data for Zone-based Firewall and for Unified<br>Threat Defense features such as IPS,                                                                                      |
|                                           | URL-F and AMP to understand what traffic, threats, sites or malware were blocked, and the rules that blocked the traffic or sessions with the associated port, protocol or applications.                                              |
|                                           | Additionally, this feature also provides support for On-Demand Troubleshooting. On-Demand troubleshooting allows a user to view the connection events of different flows of traffic from a device within a configured period of time. |
| SiteHealth                                | Site Health Table                                                                                                    |
| Artstatistics                             |                                                                                                    |
| UMTS Rest Event                           | Underlay performance measurement triggered by other events except tunnel SLA change and Path MTU changes.                                                                                                    |
| SAIE                                      | Raw DPI record, per IP flow tx/rx counters.                                                                                                    |
| Aggregated Tunnel SLA                     | Aggregated 24 hours SLA for each tunnel                                                                                                    |
| approutestatsstatistics_routing_summary   |                                                                                                    |
| Aggregated Tunnel SLA                     | Aggregated 24 hours SLA for each color                                                                                                    |
| approutestatsstatistics_transport_summary | combination                                                                                                    |

#### 4. Click Save.

Cisco SD-WAN Manager updates the storage allocations that you have assigned once a day, at midnight.

# **View Cisco SD-WAN Manager Data Storage**

From the Cisco SD-WAN Manager menu, choose **Administration** > **Settings** > **Statistics Database Configuration**.

This shows the space available for the database and the total amount of space currently being used by each data type.

For information about disk size recommendations and requirements, see the server recommendations for your release in Cisco Catalyst SD-WAN Controller Compatibility Matrix and Server Recommendations.